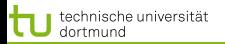

<span id="page-0-0"></span> $299$ 

[Modellbildung und Evaluation](#page-2-0) [CRISP](#page-8-0) [RapidMiner](#page-12-0) [Zusammenfassung](#page-23-0)

∢ ロ ▶ ∢ 何 ▶ ∢ 后 ▶ ∢ 后 ▶

# Vorlesung Wissensentdeckung Einführung

### Katharina Morik, Claus Weihs

LS 8 Informatik Computergestützte Statistik Technische Universität Dortmund

## 5.4.2011

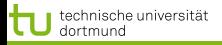

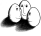

つへへ

[Modellbildung und Evaluation](#page-2-0) [CRISP](#page-8-0) [RapidMiner](#page-12-0) [Zusammenfassung](#page-23-0)

4 17 18

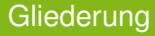

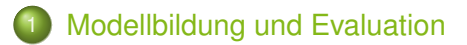

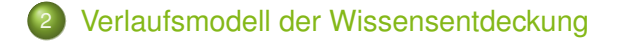

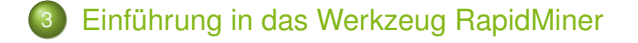

[Modellbildung und Evaluation](#page-2-0) [CRISP](#page-8-0) [RapidMiner](#page-12-0) [Zusammenfassung](#page-23-0)

Problem

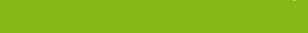

- Wir haben nur eine endliche Menge von Beispielen. Alle Funktionen, deren Werte durch die Beispiele verlaufen, haben einen kleinen Fehler.
- $\bullet$  Wir wollen aber für alle Beobachtungen das richtige  $y$ voraussagen. Dann sind nicht mehr alle Funktionen, die auf die Beispiele gepasst haben, gut.
- Wir kennen nicht die wahre Verteilung der Beispiele.
- <span id="page-2-0"></span>Wie beurteilen wir da die Qualität unseres Lernergebnisses?

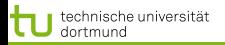

 $\Omega$ 

[Modellbildung und Evaluation](#page-2-0) [CRISP](#page-8-0) [RapidMiner](#page-12-0) [Zusammenfassung](#page-23-0)

#### Lern- und Testmenge

Wir teilen die Daten, die wir haben, auf:

Lernmenge: Einen Teil der Daten übergeben wir unserem Lernalgorithmus. Daraus lernt er seine Funktion  $f(x) = \hat{y}$ .

Testmenge: Bei den restlichen Daten vergleichen wir  $\hat{y}$  mit y.

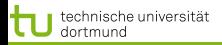

## Aufteilung in Lern- und Testmenge

- Vielleicht haben wir zufällig aus lauter Ausnahmen gelernt und testen dann an den normalen Fällen. Um das zu vermeiden, verändern wir die Aufteilung mehrfach. leave-one-out: Der Algorithmus lernt aus  $N-1$  Beispielen und testet auf dem ausgelassenen. Dies wird N mal gemacht, die Fehler addiert.
- Aus Zeitgründen wollen wir den Algorithmus nicht zu oft anwenden.
	- Kreuzvalidierung: Die Lernmenge wird zufällig in  $n$ Mengen aufgeteilt. Der Algorithmus lernt aus  $n-1$  Mengen und testet auf der ausgelassenen Menge. Dies wird  $n$  mal gemacht.

∽≏ຕ

#### Kreuzvalidierung

- Man teile alle verfügbaren Beispiele in  $n$  Mengen auf. z.B.  $n = 10$ .
- $\bullet$  Für i=1 bis i=n:
	- Wähle die i-te Menge als Testmenge,
	- $\bullet$ die restlichen  $n-1$  Mengen als Lernmenge.
	- **Messe die Qualität auf der Testmenge.**
- $\bullet$  Bilde das Mittel der gemessenen Qualität über allen  $n$ Lernläufen. Das Ergebnis gibt die Qualität des Lernergebnisses an.

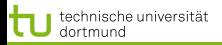

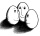

つくい

#### [Modellbildung und Evaluation](#page-2-0) [CRISP](#page-8-0) [RapidMiner](#page-12-0) [Zusammenfassung](#page-23-0)

#### Was wissen Sie jetzt?

- **Sie haben Anwendungsbeispiele gesehen.**
- Als Aufgaben der Modellbildung haben Sie Clustering, Klassifikation, Regression gesehen.
- Sie wissen, was die Kreuzvalidierung ist.

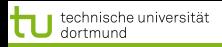

∽≏ຕ

[Modellbildung und Evaluation](#page-2-0) [CRISP](#page-8-0) [RapidMiner](#page-12-0) [Zusammenfassung](#page-23-0)

#### Was wissen Sie noch nicht?

- Es gibt viele verschiedene Modellklassen. Damit werden die Lernaufgaben spezialisiert.
- **Es gibt unterschiedliche Qualitätsfunktionen. Damit werden** die Lernaufgaben als Optimierungsaufgaben definiert.
- Es gibt auch noch mehr Aufgaben: Finden häufiger Mengen!
- Der Gesamtablauf des Data Mining hat eine feste Struktur, die mehr enthält als nur den Lernschritt.
- **.** Das Ziehen von Stichproben und wie diese verwendet werden können, lernen Sie kennen.
- Die Dimensionsreduktion ist ein wichtiger Vorverarbeitungsschritt.

<span id="page-8-0"></span>つくい

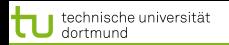

CRISP-DM: CRoss Industry Standard Process for Data Mining (http://www.crisp-dm.org)

- Zusammenarbeit von NCR, SPSS und DaimlerChrysler
- NCR: Mehrwert für Data Warehouse Kunden
- SPSS: Konzept für Data Mining Produkt 'Clementine'
- DaimlerChrysler: Praktische Erfahrung
- KEINE theoretische, akademische Entwicklung,
- SONDERN Entwicklung aus praktischer Erfahrung an realen Problemen.

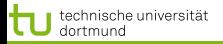

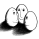

 $290$ 

#### [Modellbildung und Evaluation](#page-2-0) [CRISP](#page-8-0) [RapidMiner](#page-12-0) [Zusammenfassung](#page-23-0)

イロトメ 御 トメ 君 トメ 君 トッ 君

# Übersicht

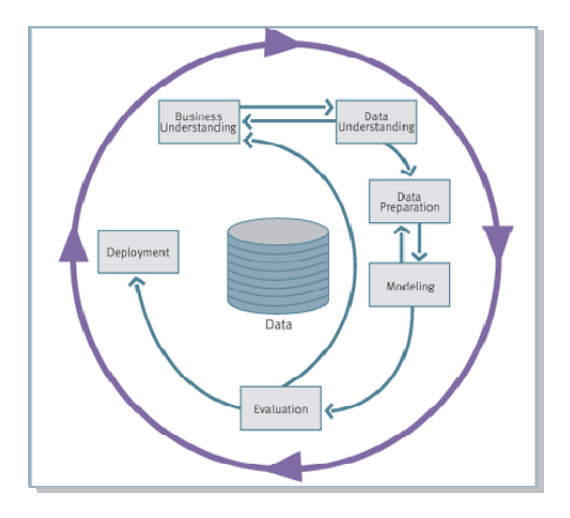

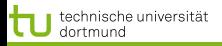

 $\Omega$ 

[Modellbildung und Evaluation](#page-2-0) [CRISP](#page-8-0) [RapidMiner](#page-12-0) [Zusammenfassung](#page-23-0)

## CRISP: Schritte

- **Problem verstehen**: Analyseziele, Situationsbewertung, Datenanalyseziele, Projektplan
- **Daten verstehen**: Sammeln, beschreiben, untersuchen, Qualität von Rohdaten
- **Daten aufbereiten**: Ein- und Ausschluss, Bereinigung, Transformation von Variablen
- **Modellierung**: Methoden- und Testdesignwahl, Schätzung, Modellqualität
- **Evaluierung**: Modell akzeptieren, Prozess überprüfen, nächste Schritte
- **Nachbereitung**: Anwendungs- und Wartungsplan, Präsentation, Bericht

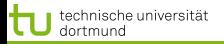

아이로 돌아다

÷.

 $2Q$ 

#### [Modellbildung und Evaluation](#page-2-0) [CRISP](#page-8-0) [RapidMiner](#page-12-0) [Zusammenfassung](#page-23-0)

#### Vorverarbeitung

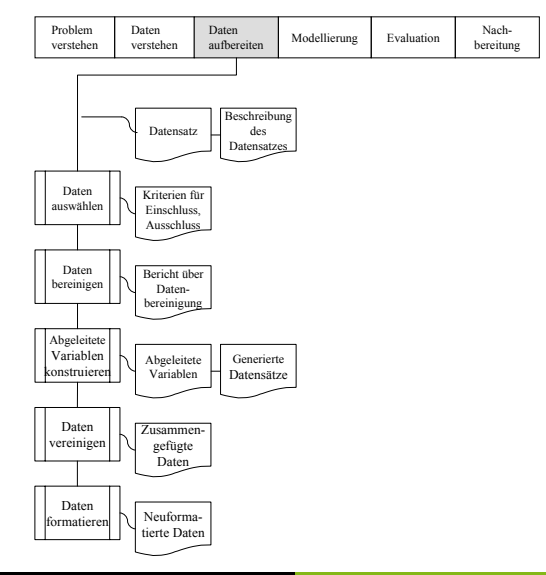

Katharina Morik, Claus Weihs [DMV](#page-0-0)

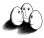

<span id="page-12-0"></span> $\Omega$ 

RapidMiner ist eine Umgebung, die den gesamten Prozess unterstützt.

- Operatoren für alle Verarbeitungsschritte,
- Prozess wird mit allen Parametern etc. dokumentiert –> Reproduzierbarkeit!
- Leicht zu erweitern durch eigene Operatoren, plug-ins.

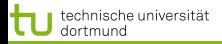

つへへ

[Modellbildung und Evaluation](#page-2-0) [CRISP](#page-8-0) [RapidMiner](#page-12-0) [Zusammenfassung](#page-23-0)

#### Prozesse und Daten speichern

Für Ihre Daten und Prozesse müssen Sie einen Ort auf Ihrem Rechner vorsehen. Dieser Ort erhält einen symbolischen Namen als *Alias*und wird physikalisch bezeichnet durch ein

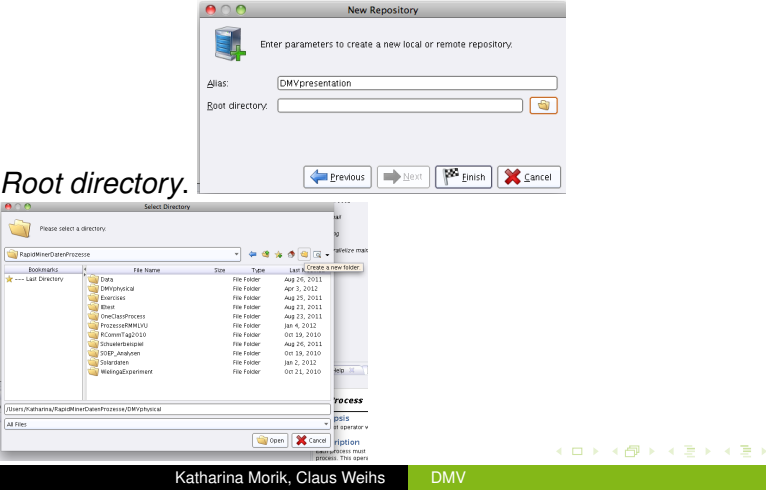

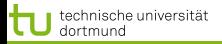

 $299$ 

[Modellbildung und Evaluation](#page-2-0) [CRISP](#page-8-0) [RapidMiner](#page-12-0) [Zusammenfassung](#page-23-0)

**≮ロト ⊀伊ト ⊀ ヨト ⊀ ヨト** 

#### **Repository**

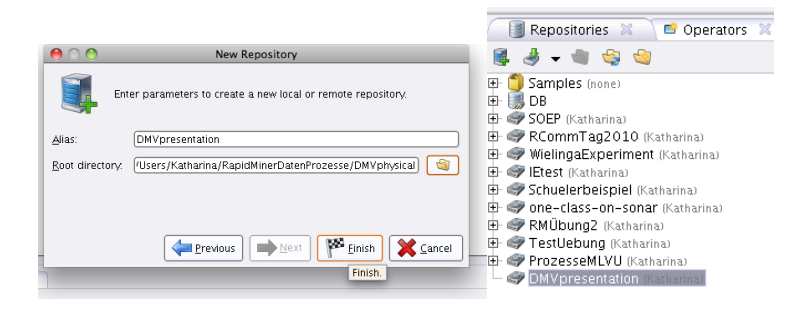

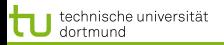

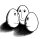

[Modellbildung und Evaluation](#page-2-0) [CRISP](#page-8-0) [RapidMiner](#page-12-0) [Zusammenfassung](#page-23-0)

**K ロ ▶ K 御 ▶ K 君 ▶ K 君 ▶** 

ă

 $299$ 

#### RapidMiner Ansicht

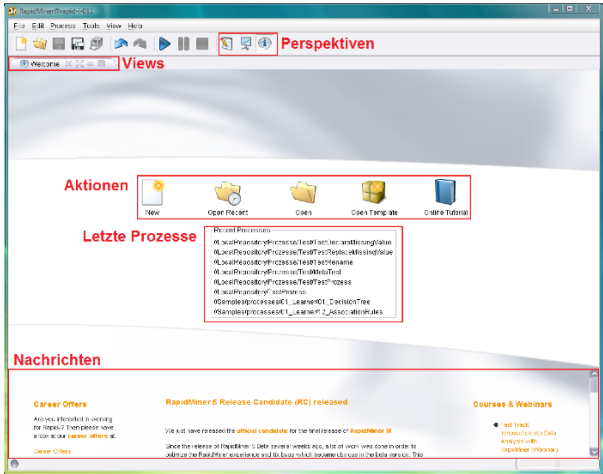

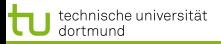

[Modellbildung und Evaluation](#page-2-0) [CRISP](#page-8-0) [RapidMiner](#page-12-0) [Zusammenfassung](#page-23-0)

∢ ロ ▶ ∢ 何 ▶ ∢ ヨ ▶ ∢ ヨ ▶

つへへ

#### Daten einlesen

# Einlesen ist für viele Formate vorbereitet.

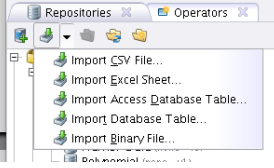

## Vorhandene Daten haben immer Metadaten dabei!

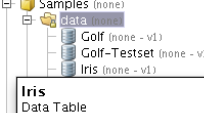

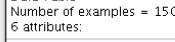

医压压压 庫

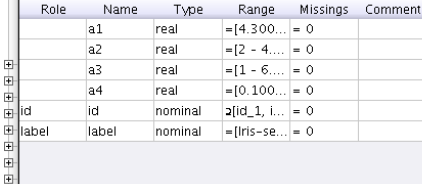

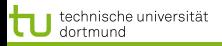

つのへ

[Modellbildung und Evaluation](#page-2-0) [CRISP](#page-8-0) [RapidMiner](#page-12-0) [Zusammenfassung](#page-23-0)

#### Daten ansehen

Retrieve, Prozess ablaufen, Ergebnisperspektive, Plot, z.B. Scatter Matrix (a1 als Farbe, Korrelation der anderen).

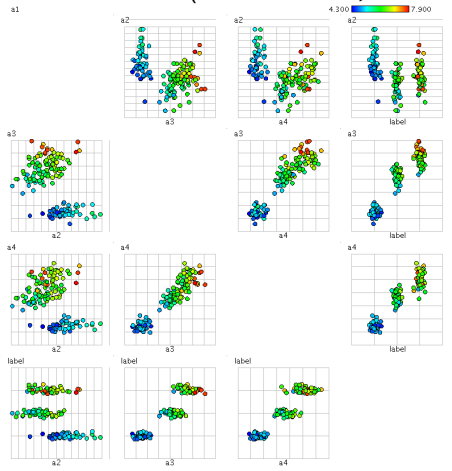

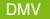

4日下

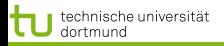

∽≏ຕ

[Modellbildung und Evaluation](#page-2-0) [CRISP](#page-8-0) [RapidMiner](#page-12-0) [Zusammenfassung](#page-23-0)

∢ ロ ▶ . ∢ 何 ▶ . ∢ 日

#### Ausreisser entdecken

# RapidMiner hat unter Data Transformation/Data Cleansing Methoden zur Ausreissererkennung, hier Distanz-basiert.

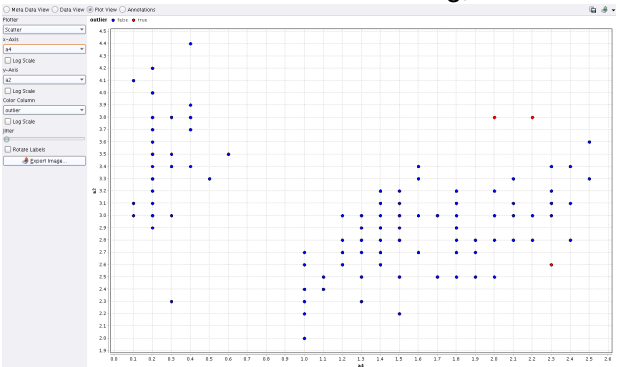

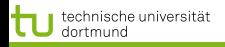

つへへ

[Modellbildung und Evaluation](#page-2-0) [CRISP](#page-8-0) [RapidMiner](#page-12-0) [Zusammenfassung](#page-23-0)

 $\leftarrow$   $\Box$   $\rightarrow$   $\leftarrow$   $\Box$   $\rightarrow$ 

#### Ausreisser entfernen

# Ausreisser sind durch *true* in der neuen Spalte *Outlier* gekennzeichnet.

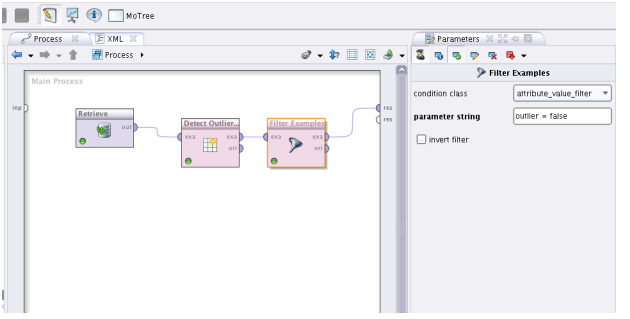

Filtern, so dass nur Beispiele mit *Outlier = false* übrig bleiben.

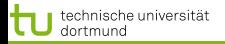

[Modellbildung und Evaluation](#page-2-0) [CRISP](#page-8-0) [RapidMiner](#page-12-0) [Zusammenfassung](#page-23-0)

イロト イ部 トイ君 トイ君 トー

÷,

 $2Q$ 

#### Kreuzvalidierung

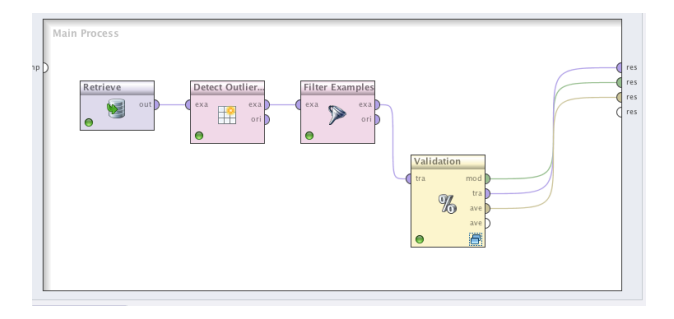

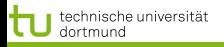

 $\Omega$ 

[Modellbildung und Evaluation](#page-2-0) [CRISP](#page-8-0) [RapidMiner](#page-12-0) [Zusammenfassung](#page-23-0)

 $4.171.16$  $\leftarrow$   $\leftarrow$ 

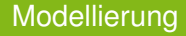

Innerhalb der Kreuzvalidierung wird das Modell gelernt, hier durch k-NN. Dann wird das gelernte Modell getestet und die Performanz als Durchschnitt ausgegeben.

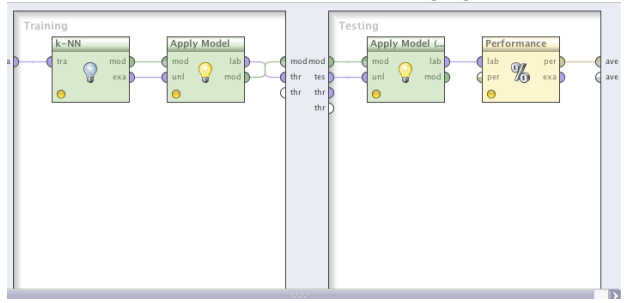

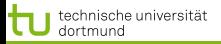

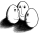

つへへ

[Modellbildung und Evaluation](#page-2-0) [CRISP](#page-8-0) [RapidMiner](#page-12-0) [Zusammenfassung](#page-23-0)

イロト (御) (道) (道)

#### Ergebnis

#### Resultatsperspektive

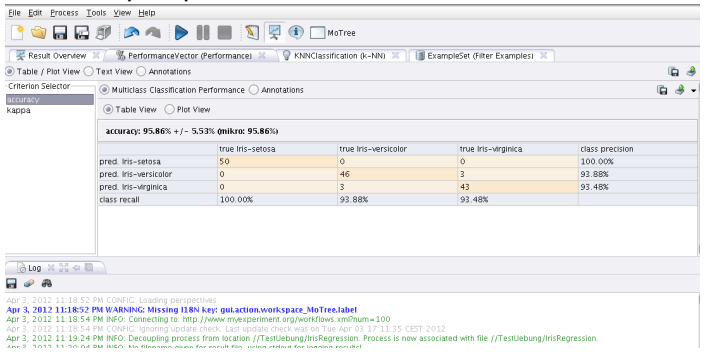

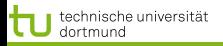

<span id="page-23-0"></span>∽≏ຕ

[Modellbildung und Evaluation](#page-2-0) [CRISP](#page-8-0) [RapidMiner](#page-12-0) [Zusammenfassung](#page-23-0)

#### Was wissen Sie jetzt?

- Sie haben das CRISP kennengelernt, das den gesamten Ablauf der Wissensentdeckung beschreibt.
- **Als Aufgaben der Modellbildung haben Sie Clustering,** Klassifikation, Regression gesehen.
- Sie wissen, was die Kreuzvalidierung ist.
- Sie haben RapidMiner kennen gelernt:
	- Repository anlegen
	- Daten einlesen
	- Daten ansehen
	- ο